# **Bereichsleiste - Verkauf**

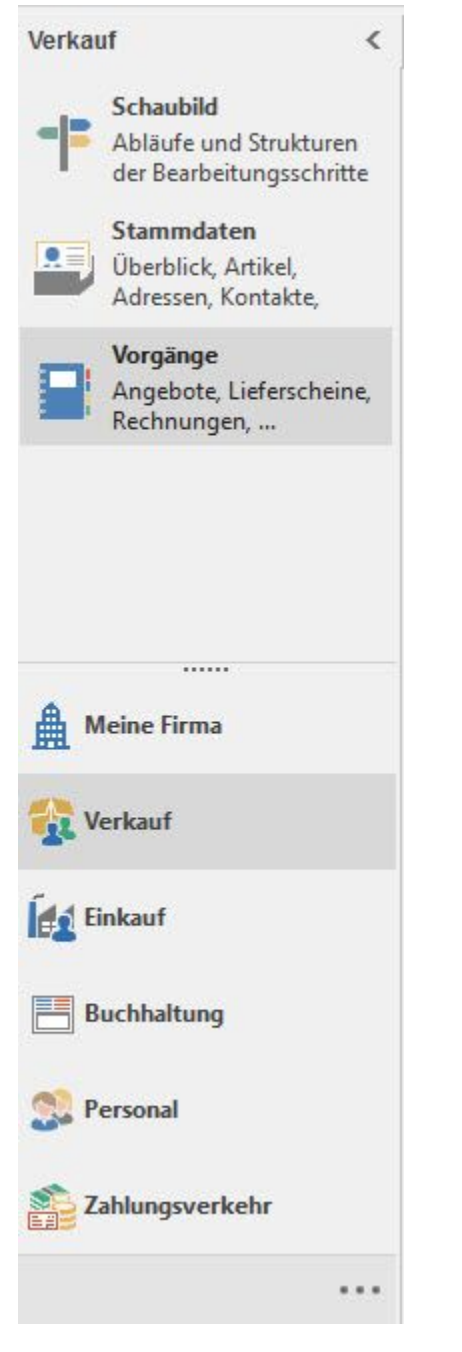

## **Schaubild**

Wechselt zu einem Prozessschaubild mit programminternen Links des Warenwirtschafts-Modul / Verkauf.

#### **Stammdaten**

Wechselt zur Übersicht der [Stammdaten.](https://hilfe.microtech.de/go/hlpGlStammdaten) Eine Beschreibung der einzelnen Bereiche der Stammdaten finden Sie in diesem Teil des Handbuch (für modulübergreifend verfügbare Daten wie Adressen, Kontakte, den Kontenplan, etc.) sowie im Handbuch zum Warenwirtschafts-Modul (sofern die Daten nur dort zur Verfügung stehen wie z.B. Artikel, Warengruppen, etc.).

Zusätzlich steht das Register: "Überblick" zur Verfügung.

Nach Themen gegliedert ist eine schnelle Navigation im Programm möglich. Bei Auswahl öffnet sich ein neues Fenster. Wird dieses Fenster geschlossen, befinden Sie sich wieder auf der Überblick-Seite.

## AUSNAHME:

Die Einträge unter "WECHSELN ZU" veranlassen einen Bereichswechsel. Dies bedeutet, dass Sie die aktuell gewählte Überblick-Seite komplett verlassen. Es wird KEIN neues Fenster geöffnet.

### Kurzwahl

Die wichtigsten und am häufigsten verwendeten Funktionen eines Bereiches werden in der Kurzwahl aufgelistet. Auch hier handelt es sich um Links, welche einen schnellen Wechsel zum jeweiligen Thema ermöglichen

**Beachten Sie: Sollte der gewünschte Bereich in der Bereichsleiste nicht angezeigt werden, können Sie über STAMMDATEN / ÜBERBLICK oder über das SCHAUBILD den jeweiligen Bereich aufrufen.**